### Disability Pride Month Wikipedia Edit-a-thon

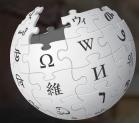

October 17, 2019

#### **Old Dominion University**

Slides courtesy of Wikimedia DC wikimediadc.org

## **Greetings from Wikimedia DC!**

Wikimedia DC is the regional outreach organization for Wikipedia and the other projects of the Wikimedia Foundation. Our mission is to promote participation in Wikimedia projects in Washington, DC, Maryland, Virginia, West Virginia, Delaware and throughout the United States.

This presentation was created by Wikimedia DC for the purpose of training new Wikipedia editors. It may be downloaded at: Commons.wikimedia.org, Search ' 2019 Virginia Association of Museums '

More about the Wikimedia Affiliates Model

# Agenda

- Housekeeping
- What is Wikipedia?
- Why edit?
- Wiki projects
- Wikipedia's gender gap

- Basics and policies
- Article anatomy
- Adding/Editing Content
- Other ways to edit
- Uploading images

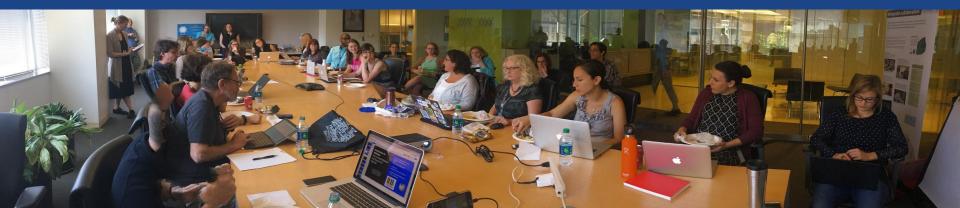

# Housekeeping Wifi, wiki event page, username creation

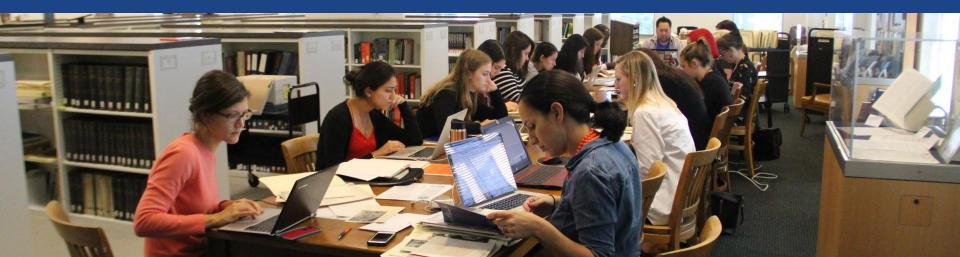

# Create A Username/Sign-in: en.wikipedia.org

#### Create account

Special page

A

| Username                                                             | (help me choose) |
|----------------------------------------------------------------------|------------------|
| Enter your username                                                  |                  |
| Password                                                             |                  |
| Enter a password                                                     |                  |
|                                                                      |                  |
| Confirm password                                                     |                  |
| Confirm password<br>Enter password again                             |                  |
| Confirm password<br>Enter password again<br>Email address (optional) |                  |

How do we collect data for detecting bots? To protect the wiki against automated account

#### Wikipedia is made by people like you.

851,394,955

edits

5,702,628

articles

121,967

recent contributors

Navigate to the wiki event page
1. Go to en.wikipedia.org
2. Enter the following shortcut into the search bar (top right).

## WP:WMDC-ODU

3. Bookmark this page. We will use it throughout the day.

## Wiki Event Page

#### Shortcut WP:WMDC-ODU

#### Disability Pride Month Wikipedia Edit-a-thon

The disabled community is underrepresented on Wikipedia, and YOU can make a difference by participating in our Wikipedia Edit-A-Thon.

Join us at 12:30 PM for a brief lesson on editing Wikipedia. Stay for the remainder of the event and help to improve and create Wikipedia articles related to disability.

This event is presented by ODU Department of Women's Studies, ODU Libraries and Wikimedia DC.

Questions? Contact: rosorio@odu.edu,

#### When

Thursday, October 17, 2019 Time: 12:30PM - 3PM

#### Where

Old Dominion University Perry Library Room 1309 Norfolk, VA

| Contents [hide]                |
|--------------------------------|
| 1 Please sign in               |
| 2 Presentation                 |
| 3 Safe Space Policy            |
| 4 Wikimedia Projects           |
| 5 Wikipedia Policies           |
| 6 Quick Editing Tips           |
| 7 Table Deserves and MiliDusia |

## Wiki Event Page: Sign-in

Scroll down to the Sign-in section
 Click the blue 'Sign-in' button

Please sign in [edit source]

This is for use on the day of the event.

1) Select 'Sign in'

2) Scroll down on the page that follows and click 'Save changes'.

Your username will automatically be added to the list of attendees.

Sign in

## Wiki Event Page: Sign-in

Scroll down to the Sign-in section
 Click the blue 'Sign-in' button

Please sign in [edit source]

This is for use on the day of the event.

1) Select 'Sign in'

2) Scroll down on the page that follows and click 'Save changes'.

Your username will automatically be added to the list of attendees.

Sign in

## Wiki Event Page: Sign-in

3. Scroll down on the following page.
 Do not type anything.

| at violates any co<br>to certain terms a |                          | Encyclopedic content must be                 | rerifiable. Work submitted to Wikip | edia can be edited, used, and redistribute | d—by any |
|------------------------------------------|--------------------------|----------------------------------------------|-------------------------------------|--------------------------------------------|----------|
|                                          |                          | Special characters  Help                     | ▶ Cite                              |                                            |          |
| <br>                                     | = 1 = 10 m + 1 = 44 - 17 | ' X <sup>I</sup> X <sub>I</sub> Insert 🔜 🖫 🖽 |                                     |                                            |          |

4. Click the 'Publish' button

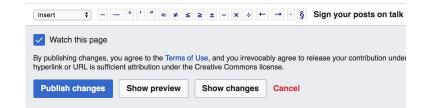

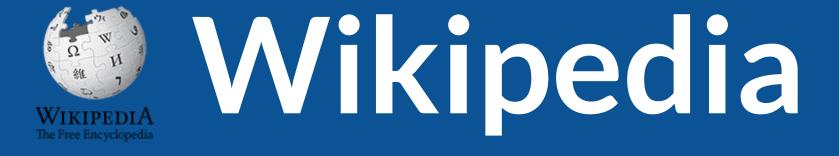

## What exactly is it, anyway???

## What is Wikipedia?

Wikipedia is a multilingual, web-based, free encyclopedia based on a model of openly editable content. It is the largest and most popular general reference work on the Internet. [Wikipedia] is supported by the Wikimedia Foundation, a non-profit organization which operates on money it receives from donors.

#### From Wikipedia (en)

# Wikipedia: the **21st-century encyclopedia**

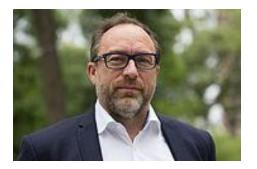

"Imagine a world in which every single person on the planet is given free access to the sum of all human knowledge. That's what we're doing."

-Jimmy Wales, co-founder, Wikipedia

## **About us**

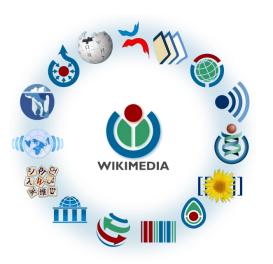

Free as in beer, Free as in freedom ... gratis et libre Created and edited by volunteers

Overseen by nonprofit Wikimedia Foundation

All edits and versions recorded forever (revision history)

5+ million articles, 270+ languages

75k active editors/month, 11k very active editors/month

### Free...

All content freely licensed without restrictions

Creative Commons Attribution Sharealike or Public Domain

Written content or image/video/audio uploads

Wikimedia Commons - multimedia repository commons.wikimedia.org

Commercial re-use is absolutely allowed. Google, publishers...

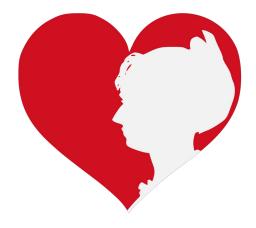

# Wikipedia **Basics** and Policies

Photo: Georgetown Slavery Archive Editing Workshop Georgetown University

Source: Wikimedia Commons

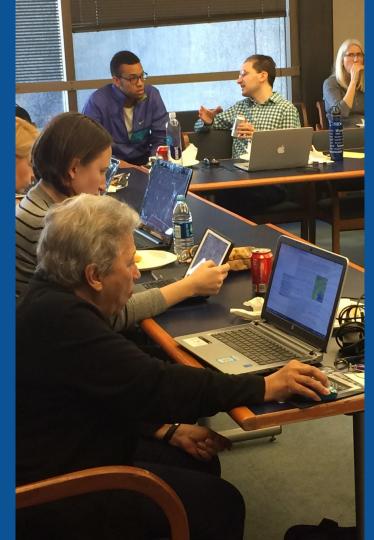

## Wikis

- A website where anyone can edit any page at any time
- Meant to be "quick"
- Remembers all versions (nothing ever destroyed)
- Hyperlinks between pages

## **Wikipedia Five Pillars**

- Wikipedia is an encyclopedia
- Wikipedia is written from a neutral point of view
- Wikipedia is free content that anyone can use, edit, and distribute
- Wikipedia's editors should treat each other with respect and civility
- Wikipedia has no firm rules

## **Wikipedia Policies**

- Neutral Point of View written so all sides can agree
- **Notability** significant independent sources -> importance
- Verifiability Using reliable sources to reference information
- No original research point to existing scholarship
- Assume good faith start with congenial spirit
- Conflicts of interest disclose and abide by terms of service

Additional policies: <u>Wikipedia:List of policies</u>

# Wikipedia's Gender Gap

Photo: Art and Feminism Wikipedia-Edit-A-Thon National Museum of Women in the Arts

Source: Wikimedia Commons

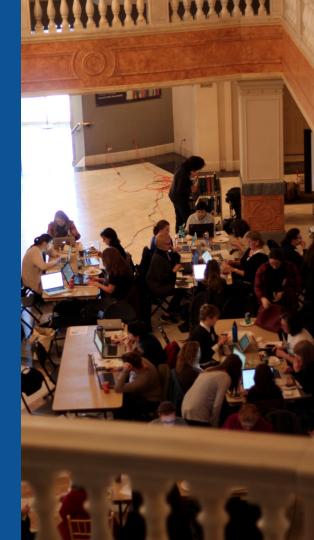

## **Editor gender gap?** Unsilence the silent

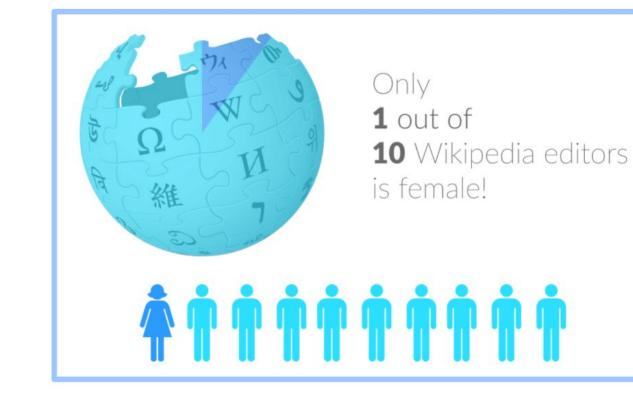

## **Content gender gap?** Make the invisible visible

#### Percentage of women's biographies

#### November 2014

<mark>15%</mark>

English language Wikipedia September 2019

<mark>18.01%</mark>

English language Wikipedia

### How Can We Fix This?

• Engagement through edit-a-thons, training opportunities and <u>Wikiprojects like Women in Red.</u>

**Example: NMWA event featured the the BBC** 

• Partnerships with nonprofits\*, colleges/universities, government entities and beyond

\*75% of nonprofit employees are female. These nonprofits include educational, scientific and literary organizations. It's time to engage these 'gatekeepers'.

\*Source The White House Project's 2009 report, **Benchmarking Women's Leadership**,

# Set Preferences

Photo: Vietnam-Era US Coast Guard Records Editing Workshop National Archives

Source: Wikimedia Commons

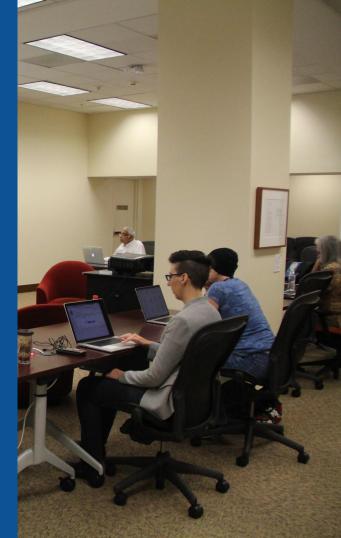

### Set Editing Preferences: Activate Visual Editor

# Open the Wiki event page or any Wikipedia article Select 'Preferences' (Top right of the page)

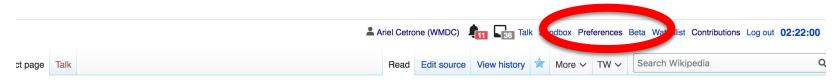

Vikipedia:Meetup/DC/University of Maryland Disability Awareness Month Wikipedia Edit--thon [edit source]

om Wikipedia, the free encyclopedia : Wikipedia:Meetup | DC

> Shortcut WP:WMDC-UMDDA

@WikimediaDC

#### University of Maryland Disability Awareness Month Wikipedia Edit-a-thon

Join us to kick off the University of Maryland's Disability Awareness Month events with a Wikipedia edit-a-thon. During this event, we will edit and expand Wikipedia articles related to disability. By contributing to Wikipedia, we can help to ensure that its well-trafficked resources provide comprehensive and

### **Set Editing Preferences: Activate Visual Editor**

#### 3. Select the 'Editing' tab

#### Preferences

For information about the settings on this page, see Help:Preferences.

| User profile                 | Appeararce                                                             | Editir | ig F  | Recent changes | Watchlist | Search | Gadgets | Beta features | Notifications |  |
|------------------------------|------------------------------------------------------------------------|--------|-------|----------------|-----------|--------|---------|---------------|---------------|--|
|                              |                                                                        |        |       |                |           |        |         |               |               |  |
| <ul> <li>Basic ir</li> </ul> | Basic information                                                      |        |       |                |           |        |         |               |               |  |
|                              | Userna                                                                 | me:    | Ariel | Cetrone (WM    | DC)       |        |         |               |               |  |
| Me                           | Member of groups: Autoconfirmed users, Extended confirmed users, Users |        |       |                |           |        |         |               |               |  |
| (                            | Connected apps: Manage 3 connected applications                        |        |       |                |           |        |         |               |               |  |
|                              |                                                                        |        |       |                |           |        |         |               |               |  |

#### **Set Editing Preferences: Editor Type**

4. Scroll down to 'Editor'

5. Select 'Show me Both Editor Tabs' from the 'Editing Mode' dropdown menu

> 6. Save (Bottom left)

#### Preferences For information about the settings on this page, see Help:Preferences. User profile Appearance Editing Recent changes Watchlist Search Gadgets Beta features Notific General options Enable section editing by right clicking on section titles Edit pages on double click Enable showing appreciation for other users with the WikiLove tab Enable parser migration tool This adds a sidebar link giving access to a tool for migrating page text to new versions of the MediaWiki parser. Editor rea ont style: Edit Monospaced font \$ Prompt me when entering a blank edit summary Warn me when I leave an edit page with unsaved changes Show edit toolbar (requires JavaScript) Enable enhanced editing toolbar Tomporarily dipable the viewal aditor while it is in beta Editing mode: Show me both editor tabs

# User Page

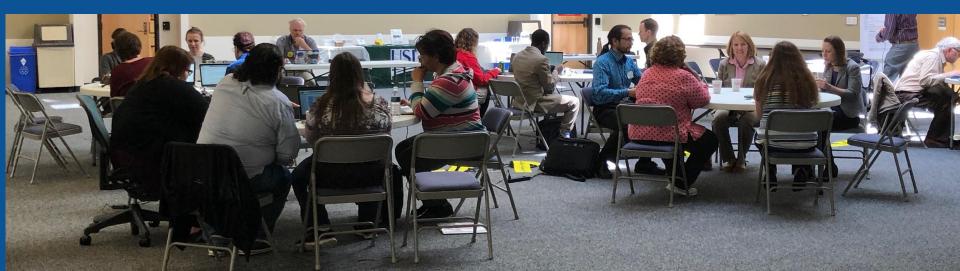

#### **User Page**

#### All users/editors are assigned a user page

#### Access user page by selecting your username (top right)

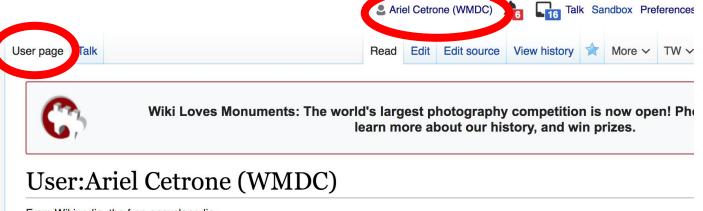

From Wikipedia, the free encyclopedia

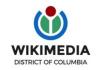

Ariel Cetrone is Institutional Partnerships Manager for Wikimedia DC.

### **User Page**

# Opportunity to share information and interests Use is optional

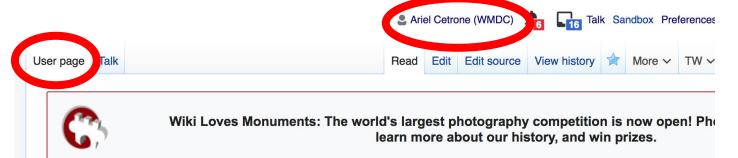

#### **User:Ariel Cetrone (WMDC)**

From Wikipedia, the free encyclopedia

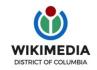

Ariel Cetrone is Institutional Partnerships Manager for Wikimedia DC.

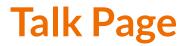

#### Receive messages

#### Communicate with other users

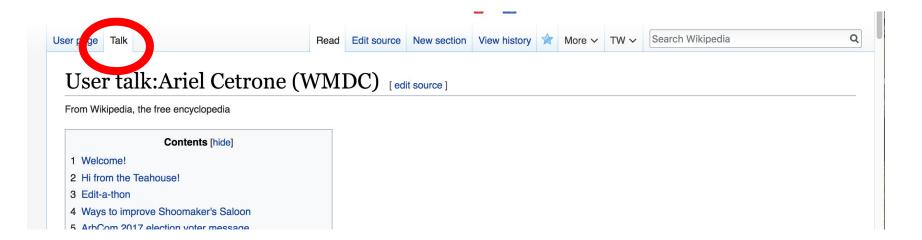

# Tabs/Article Anatomy

Photo: Hispanic Heritage Month Edit-a-thon National Archives

Source: Wikimedia Commons

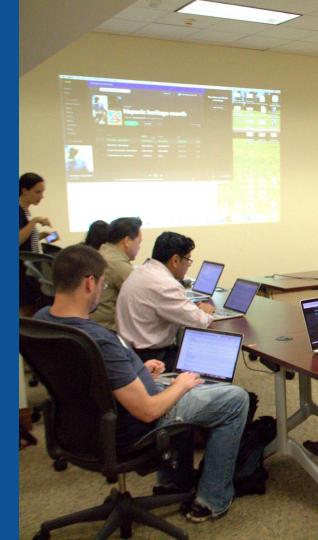

## **Sample Article**

Article Talk

Read Edit Edit source View history 🛱 More 🗸 TW 🗸

#### Americans with Disabilities Act of 1990 [edit | edit source ]

ORES predicted quality: () B (3.97) *A B-class article* from Wikipedia, the free encyclopedia

The Americans with Disabilities Act of 1990 (42 U.S.C. § 12101 🖾) is a civil rights law that prohibits discrimination based on disability. It affords similar protections against discrimination to Americans with disabilities as the Civil Rights Act of 1964,<sup>[1]</sup> which made discrimination based on race, religion, sex, national origin, and other characteristics illegal. In addition, unlike the Civil Rights Act, the ADA also requires covered employers to provide reasonable accommodations to employees with disabilities, and imposes accessibility requirements on public accommodations.<sup>[2]</sup>

In 1986, the National Council on Disability had recommended enactment of an Americans with Disabilities Act (ADA) and drafted the first version of the bill which was introduced in the House and Senate in 1988. The final version of the bill was signed into law on July 26, 1990, by President George H. W. Bush. It was later amended in 2008 and signed by President George W. Bush with changes effective as of January 1, 2009.<sup>[3]</sup>

#### Contents [hide]

- 1 Disabilities included
- 2 Titles
  - 2.1 Title I-employment
  - 2.2 Title II-public entities (and public transportation)
  - 2.3 Title III-public accommodations (and commercial facilities)
    - 2.3.1 Service animals
  - 2.4 Title IV-telecommunications

#### Americans with Disabilities Act of 1990

Search Wikipedia

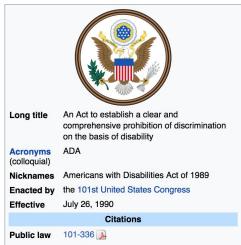

Q

()))

### **Exploring Tabs: Talk Page**

# Discuss the article with other editors Use is optional

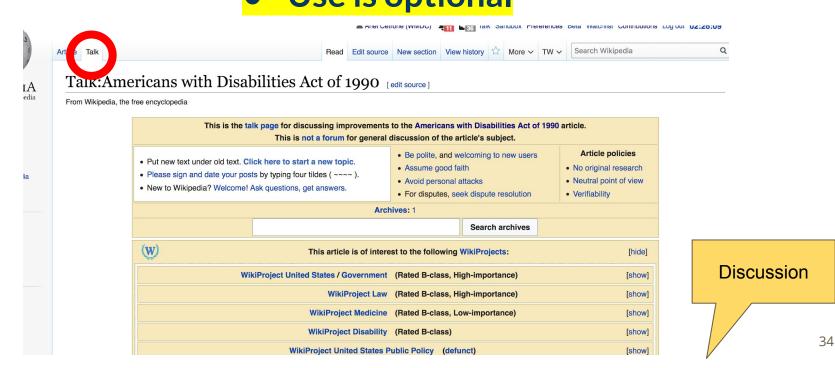

## **Exploring Tabs: Article history**

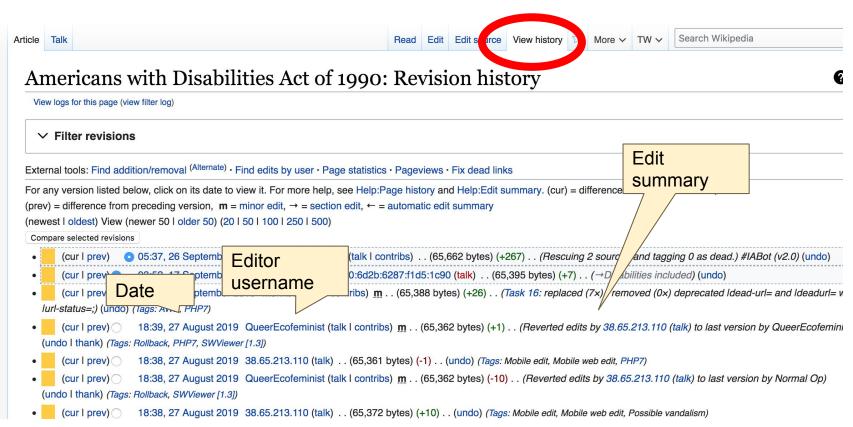

### **Sections: Lead Paragraphs, Info boxes**

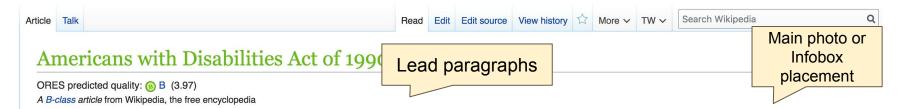

The **Americans with Disabilities Act of 1990** (42 U.S.C. § 12101 <sup>(2)</sup>) is a civil rights law that prohibits discrimination based on disability. It affords similar protections against discrimination to Americans with disabilities as the Civil Rights Act of 1964,<sup>[1]</sup> which made discrimination based on race, religion, sex, national origin, and other characteristics illegal. In addition, unlike the Civil Rights Act, the ADA also requires covered employers to provide reasonable accommodations to employees with disabilities, and imposes accessibility requirements on public accommodations.<sup>[2]</sup>

In 1986, the National Council on Disability had recommended enactment of an Americans with Disabilities Act (ADA) and drafted the first version of the bill which was introduced in the House and Senate in 1988. The final version of the bill was signed into law on July 26, 1990, by President George H. W. Bush. It was later amended in 2008 and signed by President George W. Bush with changes effective as of January 1, 2009.<sup>[3]</sup>

#### Contents [hide]

- 1 Disabilities included
- 2 Titles
  - 2.1 Title I-employment
  - 2.2 Title II-public entities (and public transportation)
  - 2.3 Title III-public accommodations (and commercial facilities)
    - 2.3.1 Service animals
  - 2.4 Title IV-telecommunications

#### Americans with Disabilities Act of 1990

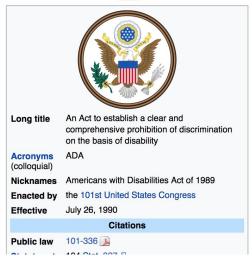

### **Sections: References**

#### Disabilities included [edit | edit | source ]

ADA disabilities include both mental and physical medical conditions. A condition does not need to be severe or permanent to be a disability.<sup>[6]</sup> Equal Employment Opportunity Commission regulations provide a list of conditions that should easily be concluded to be disabilities: deafness, blindness, an intellectual disability (formerly termed mental retardation), partially or completely missing limbs or mobility impairments requiring the use of a wheelchair, autism, cancer, cerebral palsy, diabetes, epilepsy, Human Immunodeficiency Virus (HIV) infection, multiple sclerosis, muscular dystrophy, major depressive disorder, bipolar disorder, post-traumatic stress disorder, obsessive compulsive disorder, and schizophrenia.<sup>[7]</sup> Other mental or physical health conditions also may be disabilities, depending on what the individual's symptoms would be in the absence of "mitigating measures" (medication, therapy, assistive devices, or other means of restoring function), during an "active episode" of the condition (if the condition is episodic).<sup>[7]</sup>

Certain specific conditions that are widely considered anti-social, or tend to result in illegal activity, such as kleptomania, pedophilia, exhibitionism, voyeurism, etc. are excluded under the definition of "disability" in order to prevent abuse of the statute's purpose.<sup>[8][9]</sup> Additionally, gender identity or orientation is no longer considered a disorder and is also excluded under the definition of "disability".<sup>[9][10]</sup>

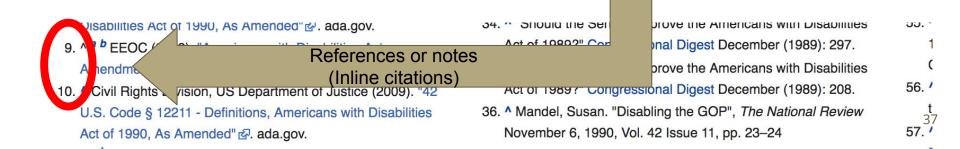

### **Additional Sections**

#### See also [edit | edit source ]

- ADA Signs
- · American Disability rights movement
- · Convention on the Rights of Persons with Disabilities
- Developmental disability
- Individual rights advocate
- Interactive accommodation process
- United States Access Board
- Job Accommodation Network
- · List of anti-discrimination acts
  - Disability discrimination act

External links [] dit | edit source ]

- Department of Labor ADA page &
- Equal Employment Opportunity Commission ADA page ₪
- Navigable text of the Americans with Disabilities Act of 1990 42 U.S. Code Chapter 126 ₪

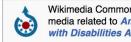

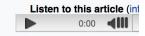

Note: this file is approximately 18 megabytes

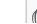

# Editing Existing Articles

Photo: Catergory: Wikimedia DC meetups

Source: Wikimedia Commons

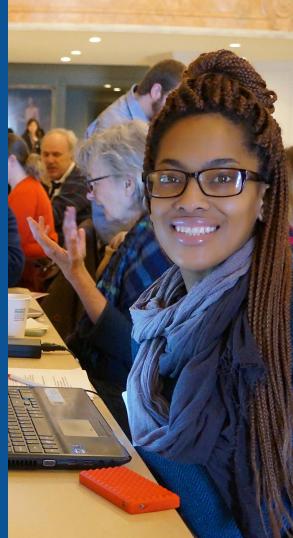

## We will review...

- Editing/adding text
  Adding citations
  Creating hyperlinks
  Adding Sections
  - Adding photos

### Edit w/ Visual Editor = What you see is what you get (mostly) 1. Locate an article 2. Select 'Edit' 3. Unsure if you are in Visual Editor? Select the Pencil (red arrow), select 'Visual editing' 4. Edit as you would in a word processor

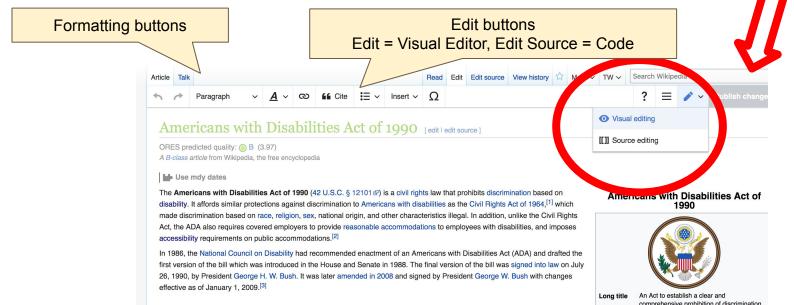

41

### **Cite your sources** 1. Place cursor in desired location, select 'Cite' 2. Follow prompts

| Paragraph                                  | ~         | A          | ര         | Cite            | <b>:</b> ≡ ~ | Insert N     | Ω          |                       |                |                                                                                                    |                   | ?       | ≡               | <b>/</b> ~             |
|--------------------------------------------|-----------|------------|-----------|-----------------|--------------|--------------|------------|-----------------------|----------------|----------------------------------------------------------------------------------------------------|-------------------|---------|-----------------|------------------------|
| ility. <sup>[6]</sup> Equal Emplo          | yment (   | Opportur   | nity con  | mission reg     | ulations p   | orovide a li | ist of con | ditions that shoul    | ld easily be c | concluded to be                                                                                                    | Nicknames         | Amer    | icans wi        | th Disabilitie         |
| ilities: deafness, bli                     | ndness,   | an intelle | ectual d  | isability (form | nerly tern   | ned menta    | I retarda  | tion), partially or o | completely m   | nissing limbs or                                                                                                    | Enacted by        | the 1   | 01st Uni        | ted States C           |
| lity impairments req                       | uiring th | e use of   | a whee    | Ichair, autisn  | n, cancer,   | cerebral     | palsy, dia | abetes, epilepsy,     | Human Imm      | unodeficiency                                                                                                    | Effective         | July 2  | 26, 1990        |                        |
| (HIV) infection, mul                       |           |            |           |                 |              |              |            |                       |                |                                                                                                    |                   |         | Ci              | tations                |
| der, obsessive com                         |           |            |           |                 |              |              | -          |                       |                |                                                                                                    | Public law        | 101-3   | 36 🔊            |                        |
| nding on what the ir<br>es, or other means |           |            |           |                 |              |              |            |                       |                | Contraction of the second second se | Statutes at Large | 104 5   | Stat. 327       | · 같                    |
|                                            |           |            |           |                 |              |              |            |                       |                |                                                                                                    |                   |         | Cod             | lification             |
| in specific conditior                      |           |            |           |                 |              |              |            |                       | Add            | a citation                                                                                                    |                   | J.      | S.C.: Pu        | blic Health a          |
| ionally, gender iden                       |           |            |           |                 |              |              |            |                       | Manual         | Re-use                                                                                                    |                   |         | S.C. ch.        | 126교 § 12 <sup>-</sup> |
|                                            |           | lontation  |           | nger consid     |              |              | 15 0150    | Automatic             | Mariuar        | ne-use                                                                                                    |                   |         |                 |                        |
|                                            |           |            |           |                 |              |              |            | Website               |                | Book                                                                                                    |                   |         | ogelat          | ive history of         |
| es                                         |           |            |           |                 |              |              |            |                       |                | -                                                                                                    |                   |         |                 |                        |
|                                            |           |            |           |                 |              | - \          |            | News                  |                | Journal                                                                                                    |                   | ti      | he Sena<br>1988 | te as S. 933           |
| Anchor Title I-                            | -empl     | oymen      | t         |                 |              |              |            |                       |                |                                                                                                    |                   | jn      | siderati        | on by Sena             |
| also US labor law ar                       | nd 42 U.  | S.C. §§    | 12111 ៤   | –12117֎.        |              |              |            | Basic forr            | m              |                                                                                                    |                   | er      | nate on         | September 7            |
| ADA states that a "c                       | overed    | ontitu" ch | all not ( | dicoriminato    | against "    | qualified    | individu   |                       |                |                                                                                                    |                   |         | via Sena        |                        |
| cation procedures, h                       |           |            |           |                 | -            |              |            |                       |                | d privileges of                                                                                                    |                   | the Ho  | use on M        | May 22, 1990           |
| oyment. "Covered e                         |           |            |           |                 |              |              |            |                       |                |                                                                                                    | vote)             | hy th   | e joint c       | onference              |
| yment. Oovereu e                           | 111165    |            | inploye   | 13 WITH 15 01   | more en      | ipicyces, a  | as well a  | o employment ag       |                | organizations,                                                                                                    | - nepone          | a by th | e joint c       | omerence               |

# Create links between articles

1. Select text

2. Select link icon

3. Select article and 'Done'

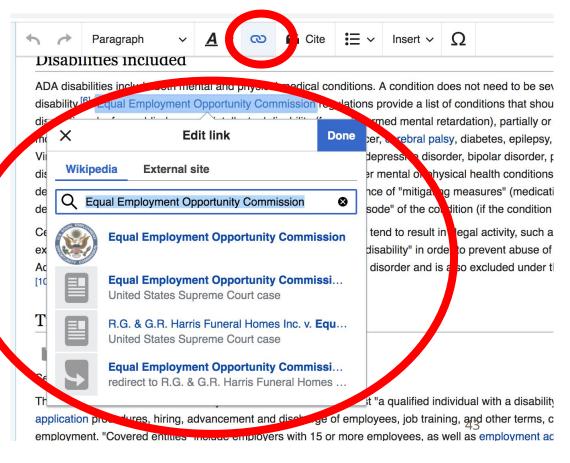

## **Adding Sections**

1. Place cursor 2. Select 'Paragraph' 3. Select 'Heading'

| accèse<br>In 1986, t<br>first versio<br>26, 990,<br>effective<br>Disabi                                    | Paragraph<br>Heading<br>Sub-neading 1                                          | ^0<br>^2<br>^3             | dations. <sup>[2]</sup><br>I recommended enactment of an Americans with Disabilities Act (ADA) and drafted the<br>the House and Senate in 1988. The final version of the bill was signed into law on July<br>was later amended in 2008 and signed by President George W. Bush with changes                                                                                                    |
|----------------------------------------------------------------------------------------------------|--------------------------------------------------------------------------------|----------------------------|----------------------------------------------------------------------------------------------------|
| ADA disa<br>disability.<br>disabilitie<br>mobility ir<br>Virus (HIV<br>disorder,<br>dependin<br>devices, o | Sub-heading 2<br>Sub-heading 3<br>Sub-heading 4<br>Preformatted<br>Block quote | ^4<br>^5<br>^6<br>^7<br>^8 | ical medical conditions. A condition does not need to be severe or permanent to be a commission regulations provide a list of conditions that should easily be concluded to be al disability (formerly termed mental retardation), partially or completely missing limbs or eelchair, autism, cancer, cerebral palsy, diabetes, epilepsy, Human Immunodeficiency ular dystrophy, major depressive disorder, bipolar disorder, post-traumatic stress schizophrenia. <sup>[7]</sup> Other mental or physical health conditions also may be disabilities, would be in the absence of "mitigating measures" (medication, therapy, assistive, during an "active episode" of the condition (if the condition is episodic). <sup>[7]</sup> |
| Certain s<br>exhibition<br>Additionar<br>[10]                                                              | Page title<br>19, genaer Identity or orier<br>on with hea                      |                            | sidered anti-social, or tend to result in illegal activity, such as kleptomania, pedophilia, nder the definition of "disability" in order to prevent abuse of the statute's purpose. <sup>[8][9]</sup> to longer considered a disorder and is also excluded under the definition of "disability". <sup>[9]</sup>                                                                                                    |

44

### **Adding Photos with Wikimedia Commons**

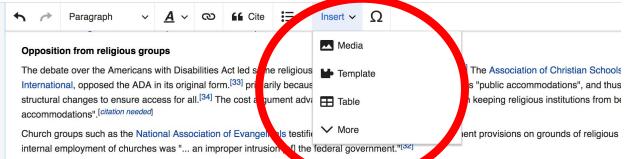

#### **Opposition from business interests**

Many members of the business community opposed the Americans with Disabilities Act. Testifying before Congress, Greyhound Bus Lines stated millions of people of affordable intercity public transportation and thousands of rural communities of their only link to the outside world." The US C the ADA would be "enormous" and have "a disastrous impact on many small businesses struggling to survive."<sup>[35]</sup> The National Federation of Ind lobbies for small businesses, called the ADA "a disaster for small business."<sup>[36]</sup> Pro-business conservative commentators joined in opposition, wr was "an expensive headache to millions" that would not necessarily improve the lives of people with disabilities.<sup>[37]</sup>

#### "Capitol Crawl"

Shortly before the act was passed, disability rights activists with physical disabilities coalesced in front of the Capitol Building, shed their crutches devices, and immediately proceeded to crawl and pull their bodies up all 100 of the Capitol's front steps, without warning.<sup>[38]</sup> As the activists did s "Vote, Now". Some activists who remained at the bottom of the steps held signs and yelled words of encouragement at the "Capitol Crawlers". Je

# 1. Place cursor2. Select: 'Insert' + Media'3. Enter search term4. Select photo + 'Use this image'

# Don't forget to 'Publish Changes'

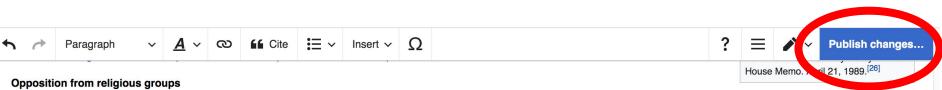

The debate over the Americans with Disabilities Act led some religious groups to take opposite positions.<sup>[32]</sup> The Association of Christian Schools International, opposed the ADA in its original form.<sup>[33]</sup> primarily because the ADA labeled religious institutions "public accommodations", and thus would have required churches to make costly structural changes to ensure access for all.<sup>[34]</sup> The cost argument advanced by ACSI and others prevailed in keeping religious institutions from being labeled as "public accommodations".[citation needed]

Church groups such as the National Association of Evangelicals testified against the ADA's Title I employment provisions on grounds of religious liberty. The NAE believed the regulation of the internal employment of churches was "... an improper intrusion [of] the federal government."[32]

#### **Opposition from business interests**

Many members of the business community opposed the Americans with Disabilities Act. Testifying before Congress, Greyhound Bus Lines stated that the act had the potential to "deprive millions of people of affordable intercity public transportation and thousands of rural communities of their only link to the outside world." The US Chamber of Commerce argued that the costs of the ADA would be "enermous" and have "a dispetrous impact on many small businesses struggling to survive "[35] The National Endersteins of Independent Businesses, on organization that

### **Explore linked articles**

- Search linked articles for relevant information
- 'Copy and Paste' is acceptable between WP articles as long as content is relevant
  - Also a good way to find new sources

# Creating New Articles

Photo: University of Maryland iSchool Disability Justice Editing Workshop

Source: Wikimedia Commons

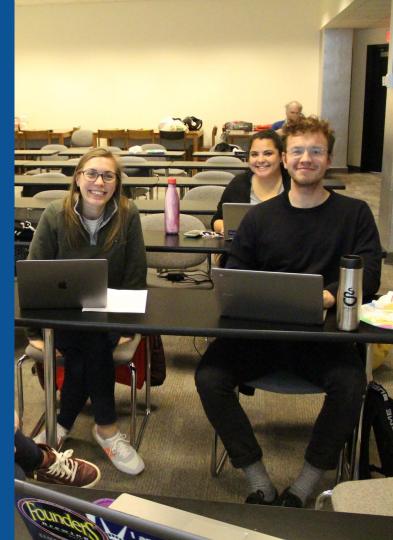

## Create A New Article: Three Ways to Get Started

# Start a draft using the Article Wizard (Enter Wikipedia: Article Wizard into search bar) Follow prompts Publish in draft form

Wikipedia Article Wizard Welcome

Thank you for your interest in contributing to Wikipedia!

Before starting the process of creating an article, you can get the hang of things by first editing in **your sandbox**. It's a great way to practice your editing skills without affecting live articles.

If you need some help along the way, check out our editing guide.

#### Next

Edit sandbox

# **Or...**

## Create A New Article: Three Ways to Get Started

# Enter Draft:Article title into WP search bar Click the red link to start the article

|                                      |           | (Article) X                                                                                                  |
|--------------------------------------|-----------|----------------------------------------------------------------------------------------------------|
| Search Wikipedia Draft:Article title | Q         | Add namespaces                                                                                               |
|                                      |           | You may create the age "Draft:Article title", but onsider checking the s                                     |
| IS.                                  | $\otimes$ | Draft:EDad - iPhone, Chone (2017 mehi o)<br>JC7V-talk 20:27, 10 November 2018 (UTC) Adames1983 (talk) UPDATE |
|                                      |           | ARTICLE TITLE TO: i Phone, u Phone (2017 Mobile) from eDad still wc                                          |

## Draft cont.

- Start writing and publish as you go
- When happy with your draft, select 'More' then 'Move'
- Select 'Article' in menu under New Title, remove 'Draft:' and move page

| Project page | Talk                       | Read | Edit source | View history | K | More A | Т | ~ | Search Wikipedia |
|--------------|----------------------------|------|-------------|--------------|---|--------|---|---|------------------|
| Wiki         | pedia:Meetup/DC            |      |             |              |   | Move   |   |   |                  |
| From Wikin   | edia the free encyclopedia |      |             |              |   |        |   |   |                  |

Wikipedia:Meetup

## **Create A New Article cont.**

- 2. Start a 'Mainspace' article
  Enter Article title into WP search bar
  Click the red link to start the article
  Create
  - Publish

|     | Search Wikipedia | Article title | Q         |
|-----|------------------|---------------|-----------|
| ıs. |                  |               | $\otimes$ |

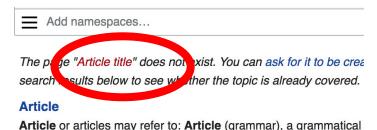

and a definite second destinate (as definite a) as a face

## **Create A New Article cont.**

# 3. Practice using your Sandbox

- Select Sandbox
- Select Edit or Edit Source
- Create article or section
- Copy/Paste Sandbox content into a draft of mainspace article

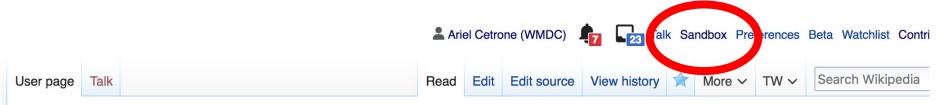

### User:Ariel Cetrone (WMDC)/sandbox

# **Tips/Other** Ways to Edit

Photo: National Rivers and Trails Wikipedia Editing Workshop Bureau of Land Management

Source: Wikimedia Commons

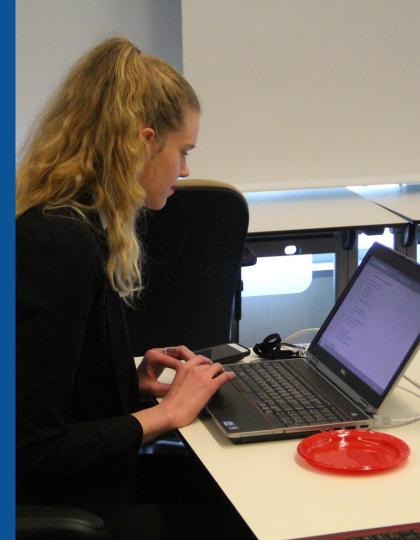

### **Adding Categories**

Categories (+<sup>+</sup>): Spoken articles | 101st United States Congress (-) ( $\pm$ ) | 1990 in law (-) ( $\pm$ ) | Americans with Disabilities Act of 1990 (-) ( $\pm$ ) | Anti-discrimination law in the United States (-) ( $\pm$ ) | On wights in the United States (-) ( $\pm$ ) | Disability in law (-) ( $\pm$ ) | United States federal civil rights legislation (-) ( $\pm$ ) | United States federal disability legislation (-) ( $\pm$ ) | (+)

- 1. Leave Editing mode
- 2. Select +
- Type the category name into the field, i.e. United States federal disability legislation. Only existing categories will appear in the list of options. You may create new categories.
- 4. Select 'Apply Changes'

### Redirects

# Identify target article -'List of disability studies journals' Create a new article. Name it the alias.

'Disability Studies Journals'

To Redirect, select icon w/ three lines.
 4. Select Page settings.

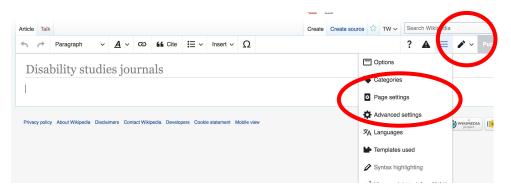

### **Redirects cont.**

### 5. Select 'Redirect page to' 6. Enter name of the target article (Ex. List of disability studies journals) 7. Select Apply changes 8. Select 'Apply changes

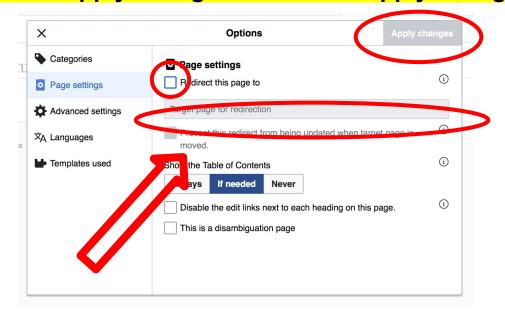

# Uploading Photos to Wikicommons

Photo: Sumner School Archive Editing Workshop

Source: Wikimedia Commons

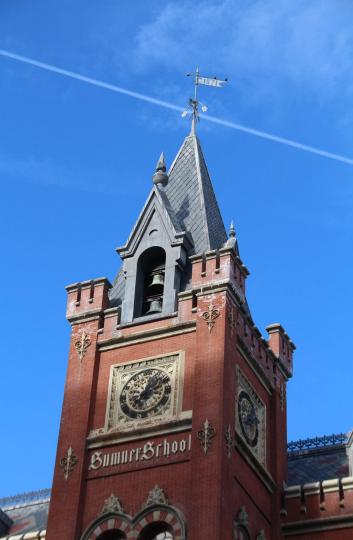

# Adding Photos 1. Go to commons.wikimedia.org 2. Select Upload

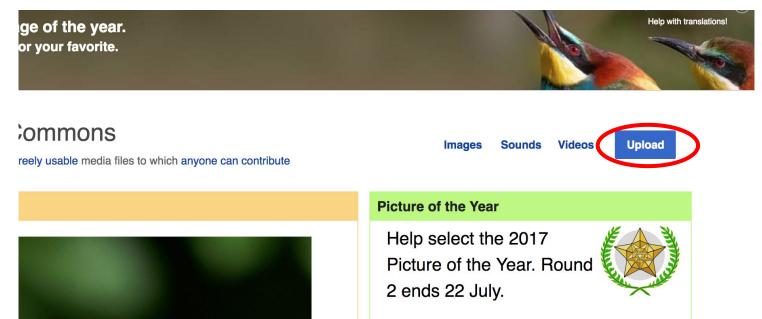

### **Adding Photos**

### 3. Select media files to share

Special page

#### Upload Wizard

Leave feedback · Alternative upload methods · Back to the old form

Please visit Commons:Help desk if you need to ask questions about uploading files.

| Learn | Upload | Release rights | Describe |  |
|-------|--------|----------------|----------|--|
|       |        |                |          |  |

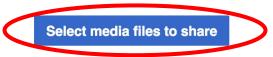

Back

# Adding Photos4. Address copyright

#### Upload Wizard

Leave feedback · Alternative upload methods · Back to the old form Please visit Commons: Help desk if you need to ask questions about uploading files. **Release rights** Learn Upload Describe Use This site requires you to provide copyright information for this work, to make sure everyone can legally reuse it. This file is my own work. I, Ariel Cetrone (WMDC) , the copyright holder of this work, irrevocably grant anyone the right to use this work under the Creative Commons Attribution ShareAlike 4.0 license (legal code). (Anyone may use, share or remix this work, as long as they credit me and share any derivative work under this license.) Use a different license

Next

○ This file is not my own work.

Back

### **Adding Photos**

### 4. Name and caption your photo, add category

| Tale                                    |                               |                    | (i) |
|-----------------------------------------|-------------------------------|--------------------|-----|
| Title *                                 | th New Hampshire              |                    |     |
|                                         |                               |                    |     |
| Description *                           |                               |                    | í   |
| English ~                               | Temple Israel Portsmouth N    | ew Hampshire       |     |
|                                         |                               |                    |     |
| Add a description in a                  | another language              |                    |     |
| Date work was created                   | or first published *          |                    | í   |
| 2018-0                                  | 7-08 12:47:06                 |                    |     |
| Categories                              |                               |                    | í   |
| Synagogues in the U                     | nited States × Add a category |                    |     |
| <ul> <li>Add location and mo</li> </ul> | pre information               |                    |     |
| Latitude                                | Longitude                     | Heading            | í   |
| 43.076563888889                         | -70.755905555556              | 186.83913043478262 | •   |
| Other information                       |                               |                    | í   |
|                                         |                               |                    |     |
|                                         |                               |                    |     |
|                                         |                               |                    |     |